## **3.34 Layout**

Szenen befinden sich links unten in der Übersicht:

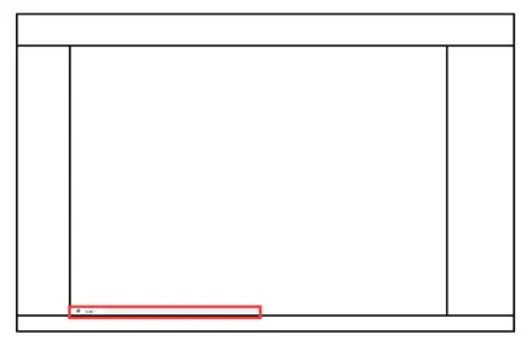

## **Szenen hinzufügen**

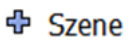

Eine Szene enthält die Ansicht auf das Objekt, zum Zeitpunkt der Erstellung der Szene. Eine Szene kann helfen, wichtige Ansichten auf ein Modell schnell zur Hand zu haben.

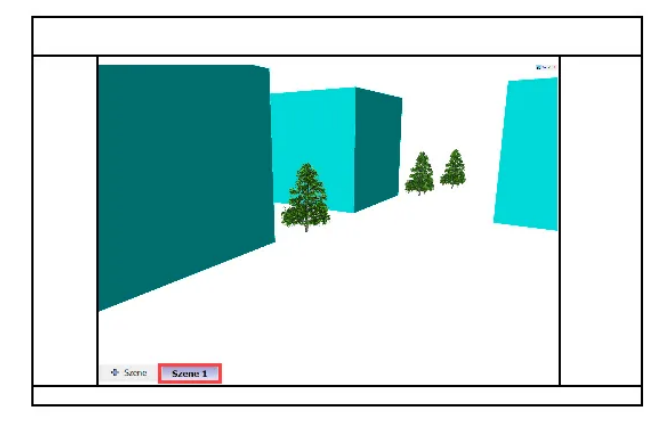

Mit (R) auf die erstellte Szene können weitere Einstellungen getätigt werden

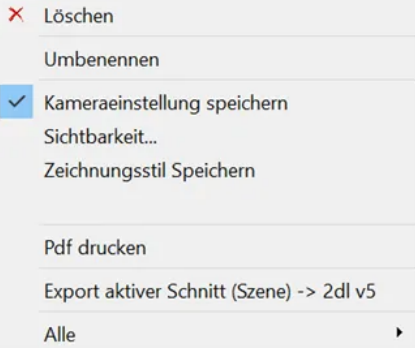

Kameraeinstellung speichern:

Gibt es nur bei 3D Ansichten und wird beim Erstellen der Szene automatisch gespeichert. Jedes Mal wenn die Szene ausgewählt wird, springt die Kamera zurück auf die gespeicherte Ansicht. Lässt sich durch aus- und einschalten neu festlegen.

## Sichtbarkeit:

Sichtbarkeiten können nur bei 3D Ansichten gespeichert werden. Die Sichtbarkeit der Elemente kann in den verschiedenen Spalten definiert werden. Beachte, dass wenn ein Geschoss ausgeblendet wird, auch alle Bauteile darin ausgeblendet werden.

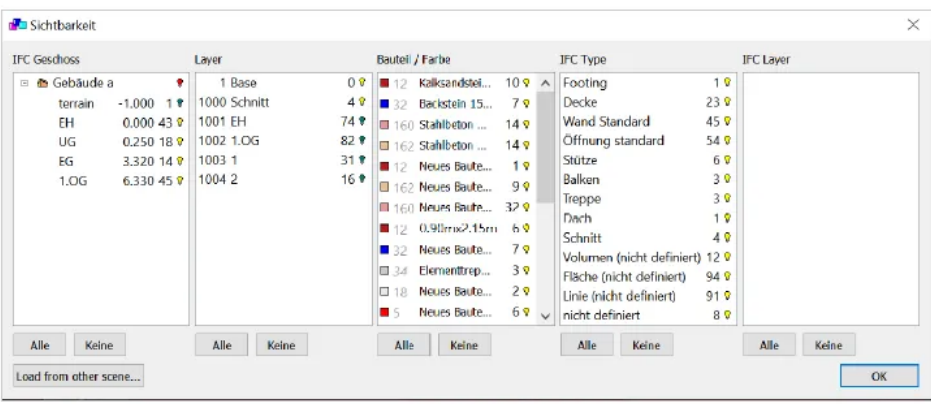

Aus einer anderen Szene laden: Sichtbarkeit Einstellung aus einer anderen Szene kann übernommen werden.